#### Athens Services

# **Using Self-Service Online Bill Pay**

#### REGISTER FOR ONLINE BILL PAY AT BILLING.ATHENSSERVICES.COM

#### ATHENS' BILL PAY SERVICE OFFERS

- Control Manage your bill from anywhere, anytime
- Security Send payments securely online
- Peace of Mind Stay organized by making a one-time payment or setting up AutoPay

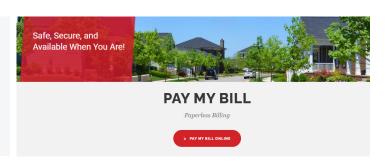

### **☐** HOW TO REGISTER YOUR ACCOUNT

- 1. Visit Billing. Athens Services.com
- **2.** Click on the "PAY MY BILL ONLINE" button

#### First time users, click the "Register Now" button

- The <u>Account Number</u> (see #1) can be found on the top righthand corner of your Athens invoice or statement
- The <u>Access Code</u> (see #2) can be found directly to the right of your Account Number
- Enter the first two letters of the Account Number and the last oneto-six non-zero numbers

**Example Account Number: WB0000125** 

Account Letters: WB
Account Numbers: 125

- Provide a valid email address and create a password for your account log-in credentials
- To complete the registration process, you will receive a confirmation email from Webpak
  - Click the link to activate the new account and sign in using your credentials
  - Once logged in, you will be able to view invoices, account activity, and make payments

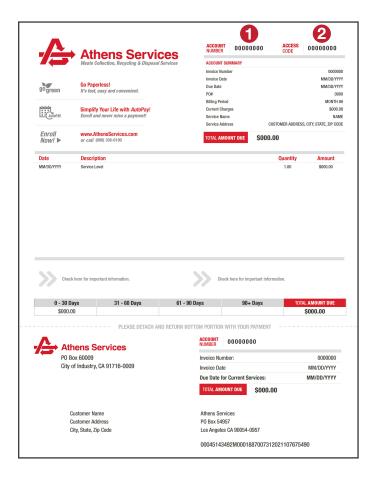

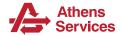

## Self-Service Online Bill Pay: Setting Up Payment

## ADD A PAYMENT METHOD

- 1. In the navigation bar, hover over "User Options"
- 2. In the dropdown options, select "Payment Methods"
- 3. Click on the "Add" button
- **4.** Add your preferred payment option. You can also "Modify" or "Remove" previously saved payment methods.

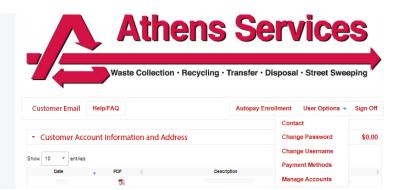

#### **SET YOUR PREFERRED BILLING OPTION**

- Automatic Payments AutoPay is a convenient option in which bills will be paid automatically using your default payment method.
   This will avoid any late fees or service interruptions and free you from having to remember when to pay.
- PDF Billing Receive a PDF copy of your invoice or statement via email
- Printed Invoice Receive a physical copy of your invoice or statement via traditional mail

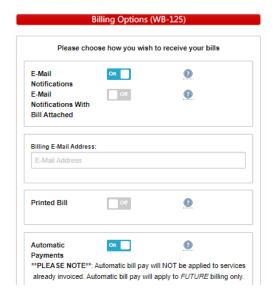

## **MORE HELPFUL RESOURCES**

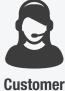

Customer Service

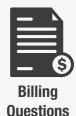

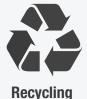

Guide